# **Gestione Familiari a Carico**

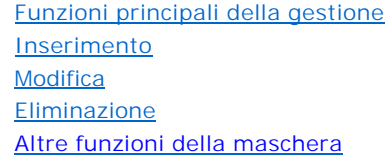

Questa gestione deve essere utilizzata per inserire i dati anagrafici relativi ai Familiari a carico.

Per i contribuenti con un numero di figli superiore a tre, viene resa attiva la casella "Percentuale ulteriore detrazione per famiglie con almeno 4 figli". In questa casella indicare la percentuale dell' ulteriore detrazione.

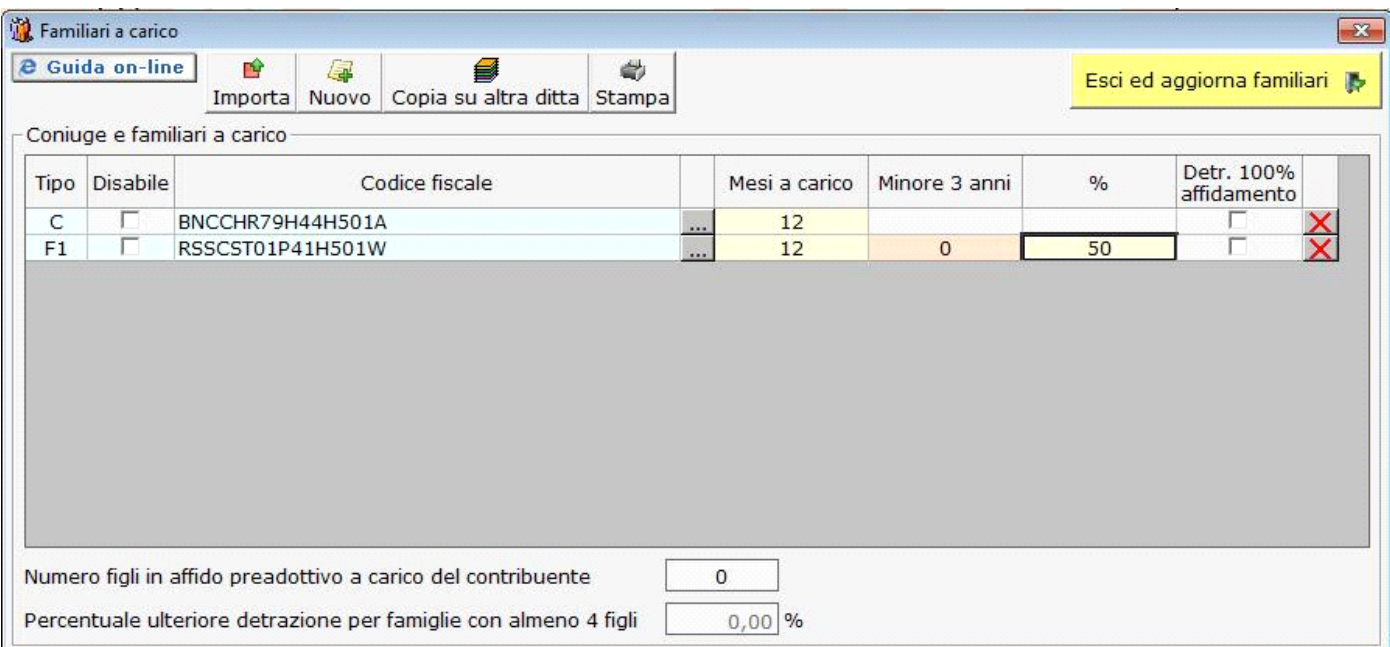

### Funzioni principali della gestione "**FAMILIARI A CARICO**"

# 會

Importa : per gli utenti che già utilizzavano il software GB la procedura riporta in automatico i Familiari risultanti dalla dichiarazione 730 relativa al periodo di imposta precedente.

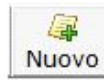

: per inserire un Familiare (Coniuge, Primo figlio, Figlio, Altro).

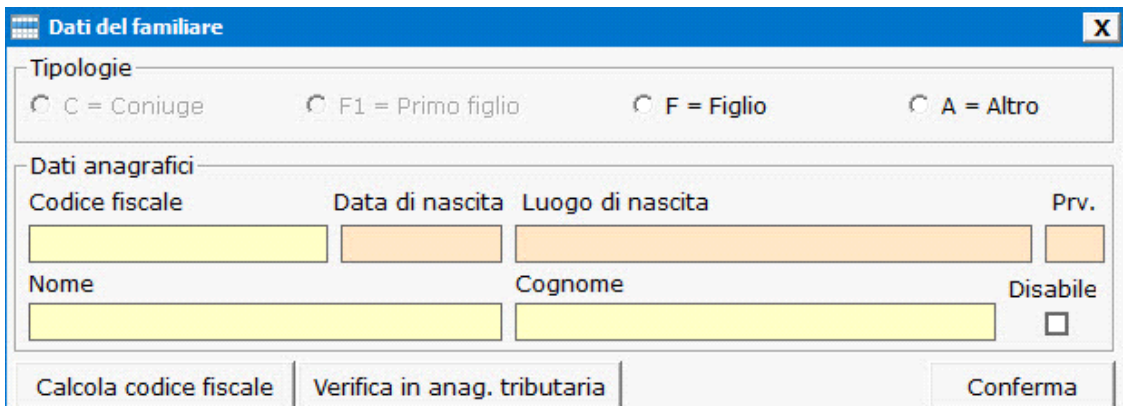

#### **Inserimento**

• Scegliere la "Tipologia" di Familiare;

- Inserire il Codice Fiscale del Familiare. Si ricorda che il codice fiscale del Coniuge va indicato anche se questi non è a carico. Il software compila in automatico la "Data di nascita", "Luogo di nascita" e "Provincia". L'utente può inserire il "Nome" ed il "Cognome" del Familiare.
- Barrare la casella "Disabile" se si tratta di un Figlio portatore di handicap. Si ricorda che qualora venga barrata la casella non è necessario ceccare la casella "F".
- Al termine dell'inserimento confermare i dati dall'apposito pulsante "CONFERMA".

All'interno della maschera per l'inserimento dei dati del familiare sono presenti anche i pulsanti:

#### Calcola codice fiscale

: Per calcolare in automatico il codice fiscale e scaricarlo in automatico nella gestione;

Verifica in anag. tributaria

: per verificare in anagrafica tributaria un codice fiscale;

I dati del Familiare inserito (Tipo e Codice fiscale) vengono riportati nella Gestione. L'utente dovrà indicare i "Mesi a carico", la "Percentuale" di detrazione spettante e la "Detrazione 100% affidamento".

La procedura riporterà in automatico i dati nella colonna "Minore 3 anni" qualora il Familiare a carico abbia un' età uguale o inferiore ad anni 3.

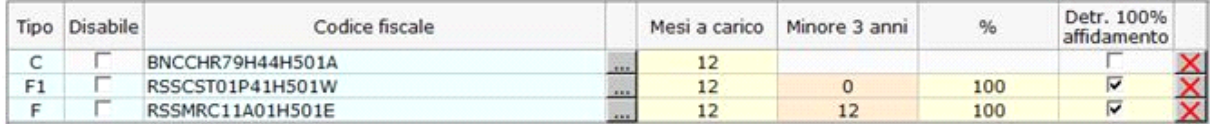

#### **Modifica**

Se si desidera modificare i dati dei Familiari, cliccare il pulsante posto a fianco del relativo Codice Fiscale e procede con le modifiche.

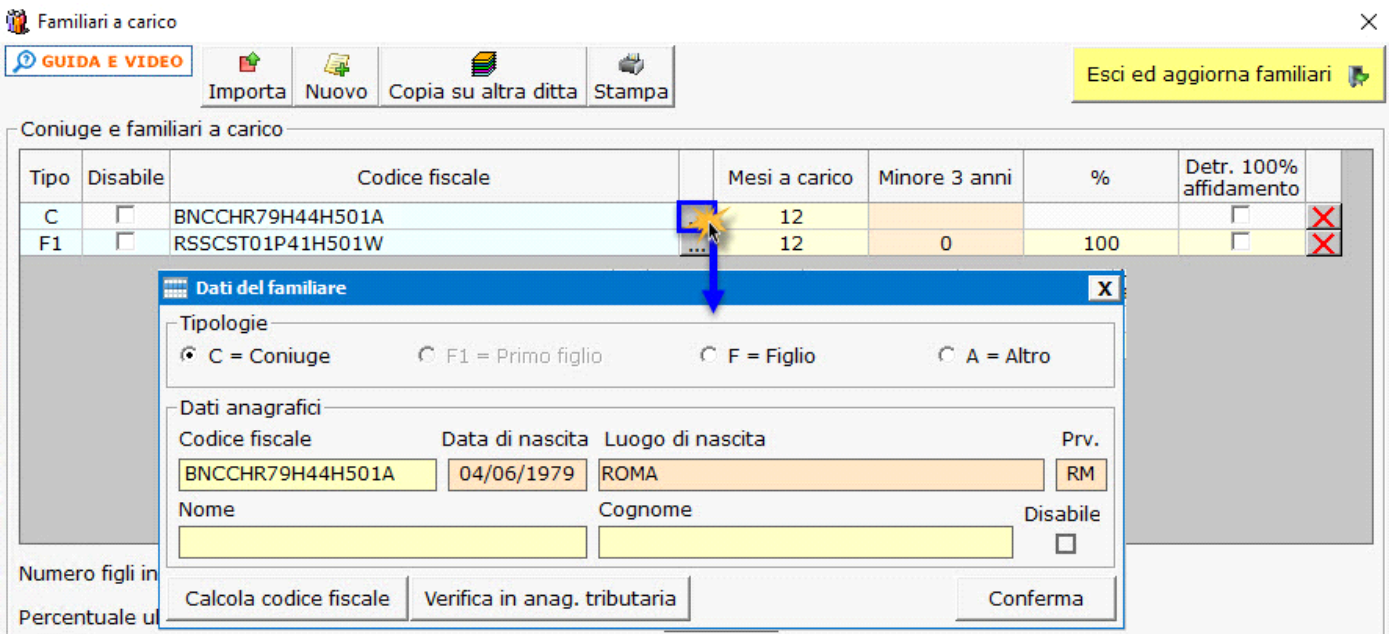

#### **Eliminazione**

Se si desidera eliminare un rigo relativo ad un Familiare cliccare il pulsante  $\vert\mathbf{X}\vert$ 

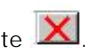

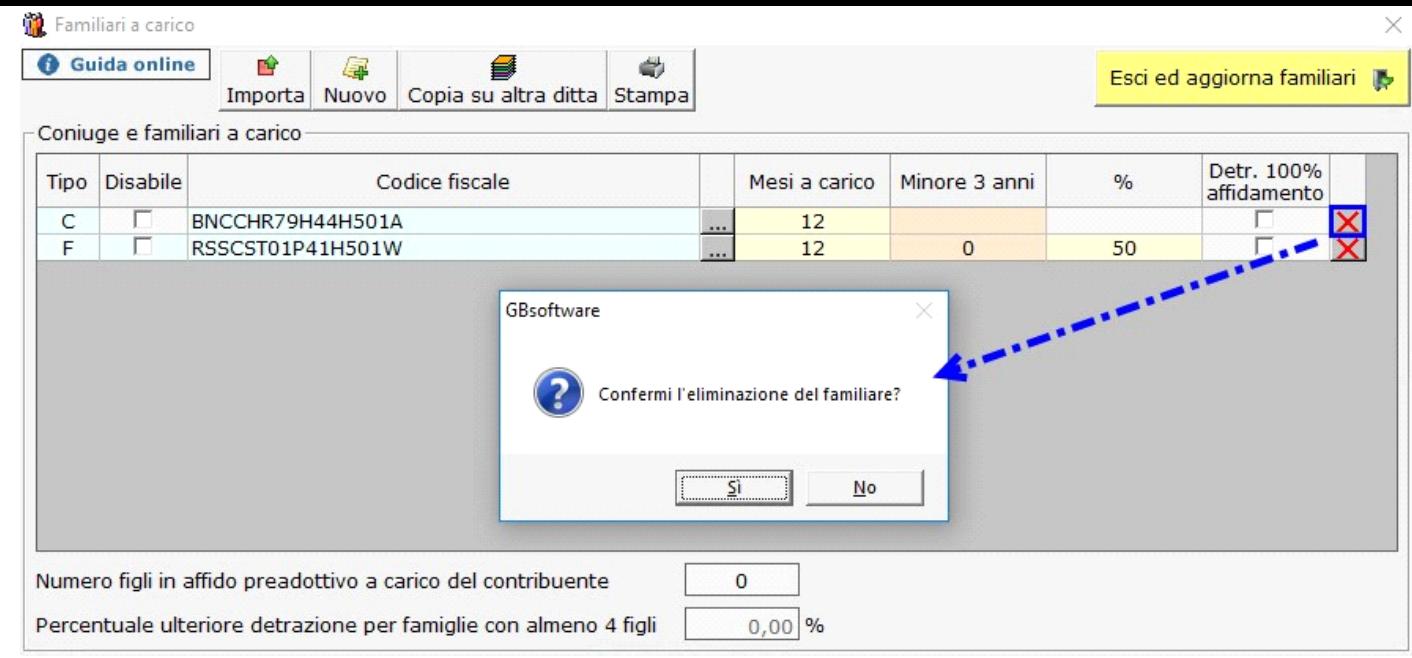

#### Altre funzioni della maschera

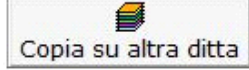

: questa funzione consente di copiare i Familiari in un'altra ditta.

Ad esempio: un Familiare a carico al 50% per i due coniugi, dopo essere stato inserito nella ditta di uno, può essere copiato nella ditta dell'altro.

Nella maschera che si apre, scegliere la ditta nella quale si intende copiare i dati del familiare, effettuando doppio click nella relativa riga.

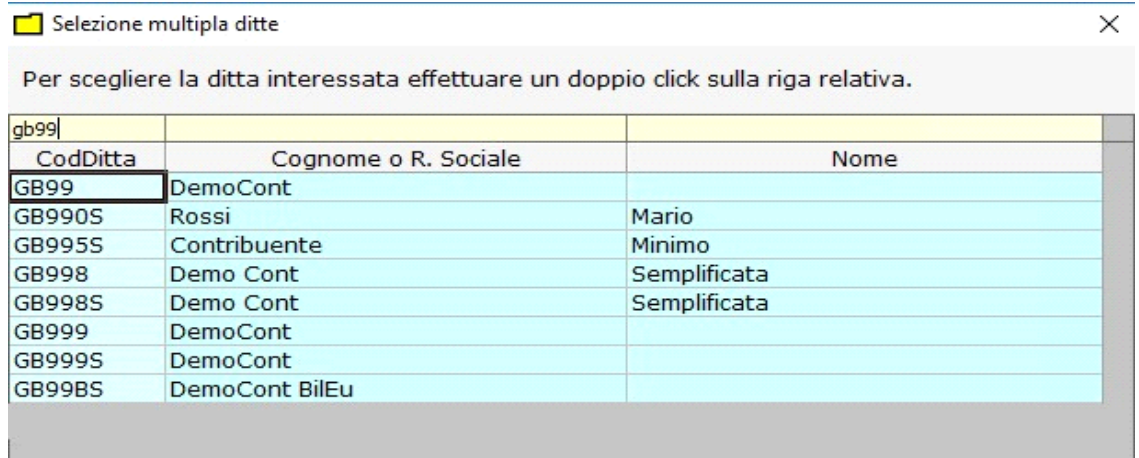

é. Stampa

: questa funzione consente di stampare la scheda dei Familiari inseriti.

## Esci ed aggiorna familiari

 : dopo aver completato l'inserimento dei Familiari permette di uscire dalla maschera. I dati dei familiari verranno aggiornati e scaricati nel quadro.

N° doc. 37322 - aggiornato il 26/03/2021 - Autore: GBsoftware